## **Elevate Your Approval Processes**

### **Mastering Complex Workflows**

**Bob McDonald, Senior Drupal Architect**

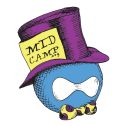

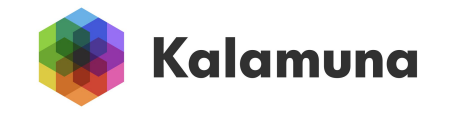

### **About me**

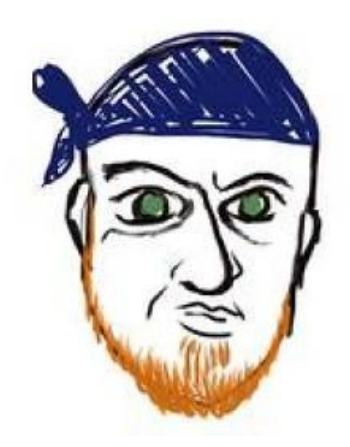

#### **Bob McDonald (he/him)**

**Senior Drupal Architect**

[www.linkedin.com/in/ultrabob](http://www.linkedin.com/in/ultrabob)

- [ultrabob](https://www.drupal.org/u/ultrabob) on drupal.org
- Idaho -> Japan -> Canada
- New to North American Drupal talks
- Love making stuff.
- Good at Drupal-based approval systems.
- Care deeply about empathetic, user-first systems.

## **Agenda**

- Core Workflows
- My Drupal Journey
- Implementation Consideration
- Useful Tools
- Practical Examples

## **Core Workflows**

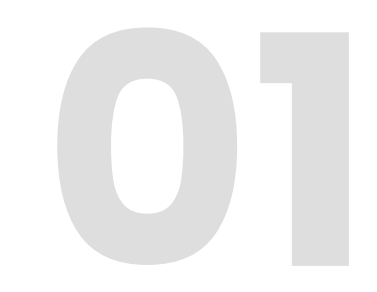

### **Workflow Core Modules**

- Workflows module
	- Create workflows with state, transitions, and default states
	- Introduces a "workflow type" plugin manager
	- Workflow type plugin links Workflows with Drupal
- **Content Moderation** 
	- Is the core workflow type plugin
	- Links workflow with entities, controls publishing
	- Intended for editorial type workflows

### **Core workflows example**

1. Draft

 $\square$ Published Default Revision

2. Awaiting **Editorial Review** 

 $\square$ Published Default Revision 3. Pending Publication

□Published Default Revision 4. Published

**ØPublished ØDefault Revision**  5. Archived

 $\square$ Published **⊠Default Revision** 

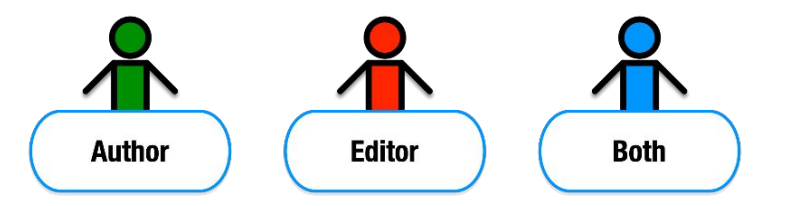

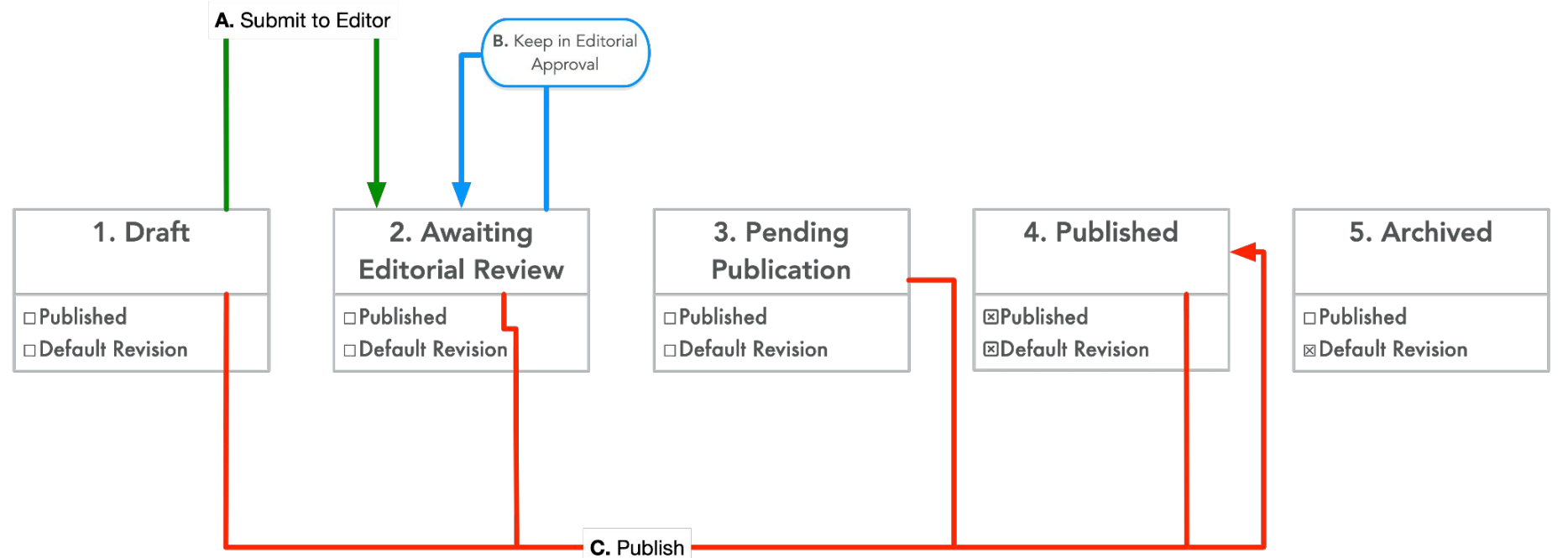

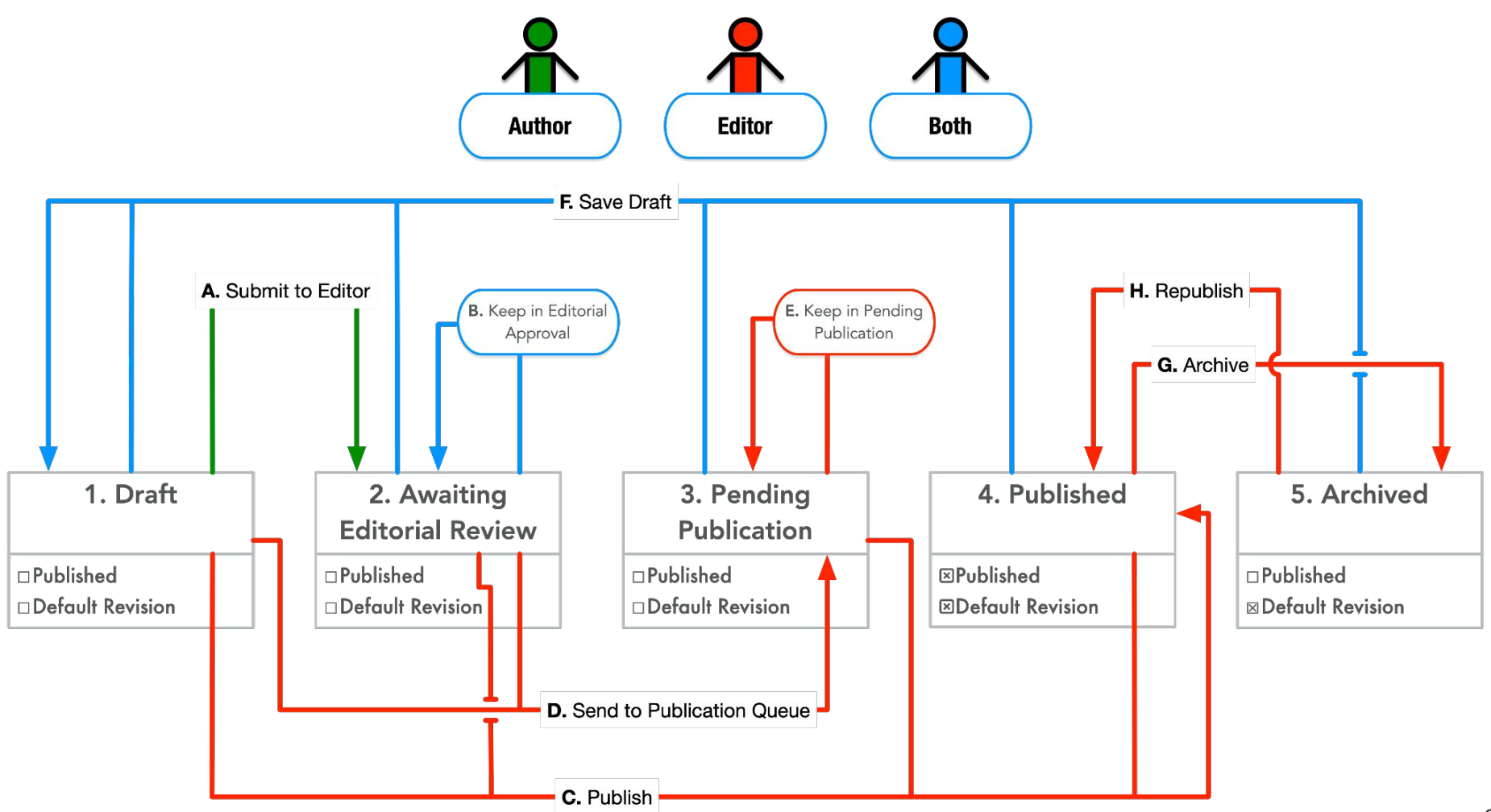

## **My Drupal Journey**

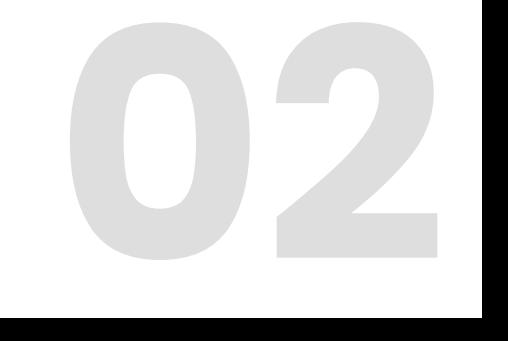

## **My Drupal Journey**

- **1.** First full Drupal project in 2015, institute's publication database
	- $\circ$  Xoops  $\rightarrow$  Drupal 7 migration
- **2.** Travel (mission) approval system in D7
- **3.** Migrate Publication database and whole site to D8 with publication approval process
- **4.** Migrate travel approval system to Drupal 9 and add a few more approval systems to it. (Fundraising Proposal Review and Project Database)
- **5.** Currently building a system for accepting donations for newcomers to Canada, vetting them, and matching them with support agencies.

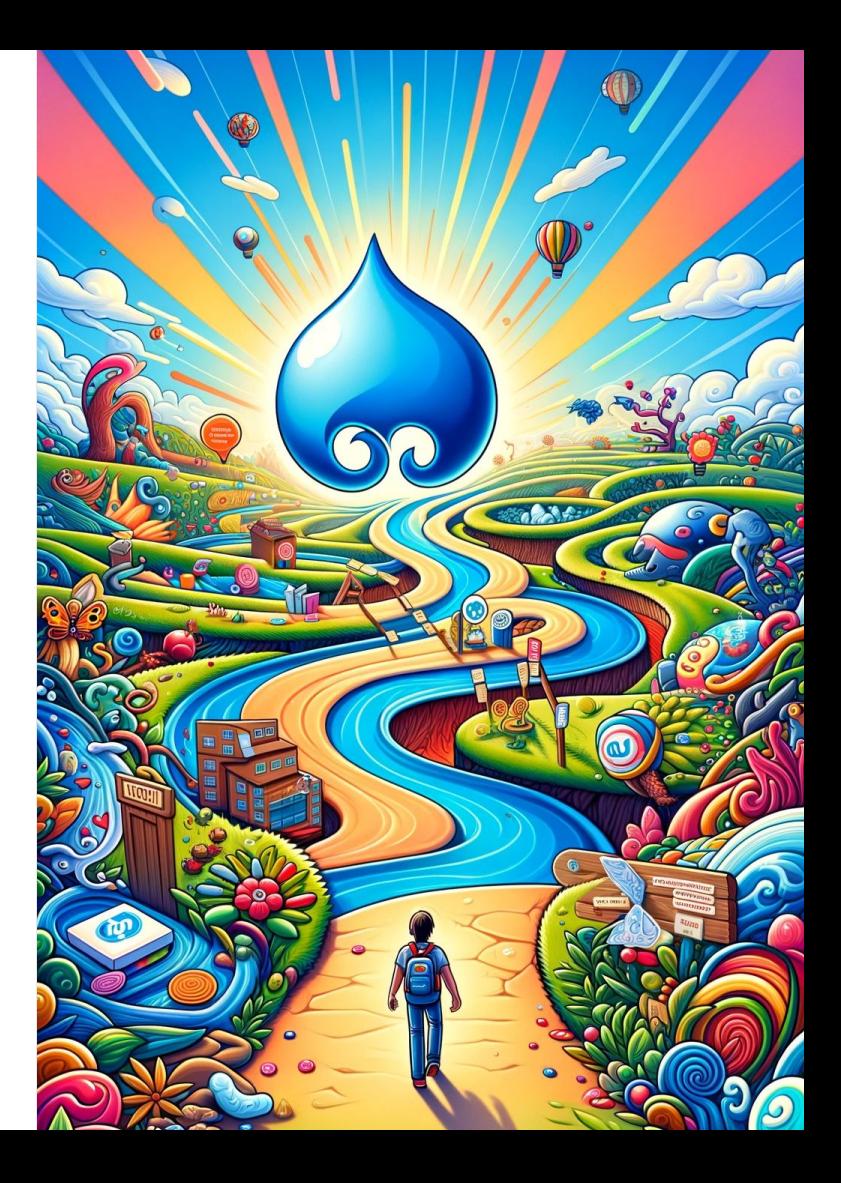

## **What did I learn?**

## **Notifications**

*Keep things moving*

#### **Requirement**

- On Screen notifications
- Off-site notifications
	- Reminders.

#### **Challenges**

- You'll need to edit your mail templates
- Can repurpose for reminders

#### **Solutions**

**●** Message stack or other contrib for push notifications.

Notification that the request has moved to final approval has been sent to Request for final approval has been sent to the state final. has been notified that this request is awaiting final approval.

#### Dear **All Company**

has submitted a new proposal titled "令和5年度 侵略 的外来種に関する国際会議等開催支援業務の一部の業務" for your review. Please carefully review it, provide your advice, and when it is ready, approve it to move on to SMO PM Review.

#### Dear **Management**

**REMINDER:** This is a reminder that this proposal has been awaiting approval for 3 days.

has submitted a new proposal titled "令和5年度 侵略 的外来種に関する国際会議等開催支援業務の一部の業務" for your

### **Clear indicators of Status**

#### *Build trust: fair and transparent*

#### **Requirements**

- Clear indicator of status
- History of request actions

#### **Challenges**

- Appropriate status indicators with approver names
- Can be hard to understand overall flow

#### **Solutions**

- State API
- Timeline interface.

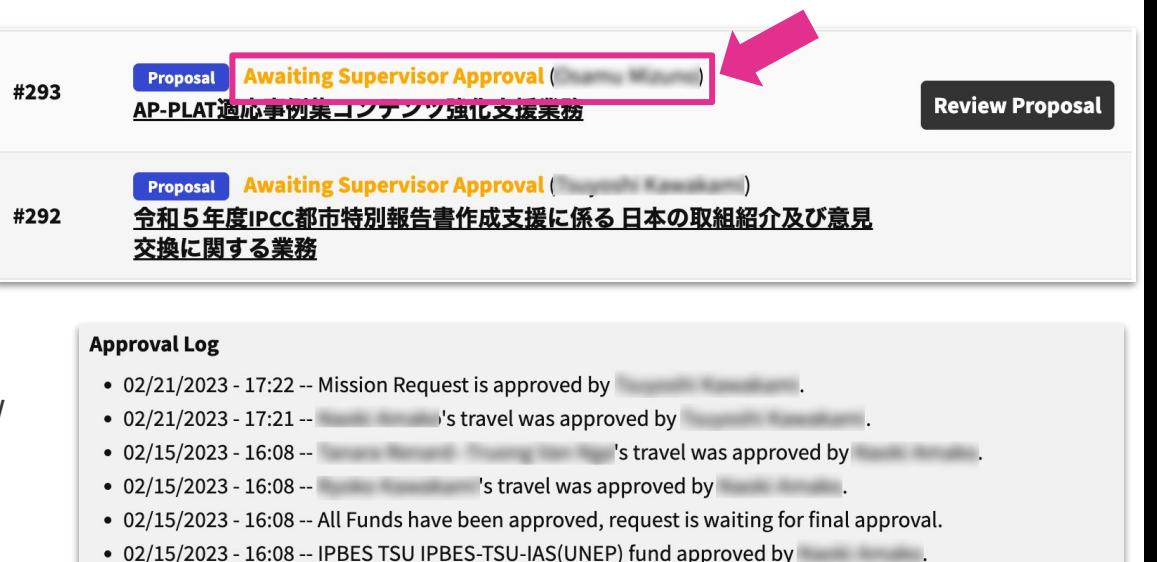

• 02/15/2023 - 13:45 -- Mission Request is submitted for Approval by and request is waiting for funder approval.

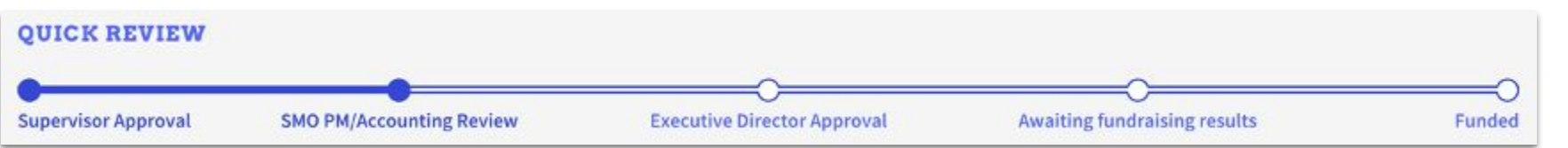

## **Clear action opportunities**

*If you want it used, make it easy*

#### **Requirements**

- My Actions Dashboard
- Action opportunities everywhere
- Guide users to do the right thing

#### **Challenges**

- Tracking actions relevant to each user
- Tracking approval state
- Hard to ensure focus on edit form

#### **Solutions**

- Use state API to precalculate status and awaiting messages
- Add a checklist and validation to edit forms

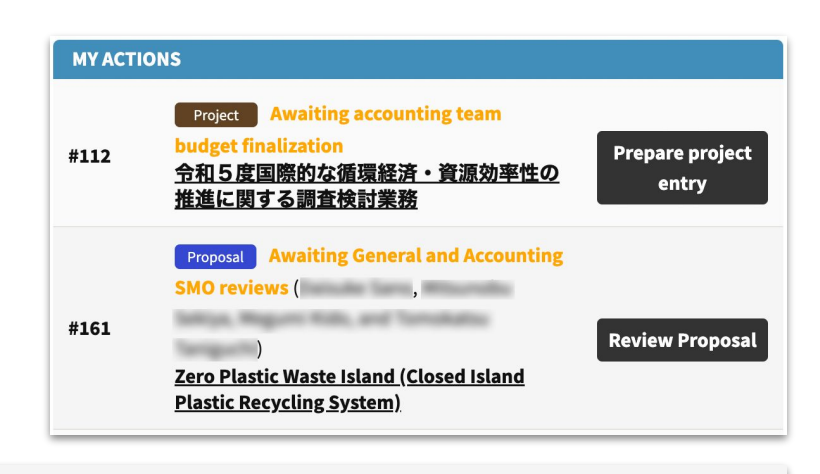

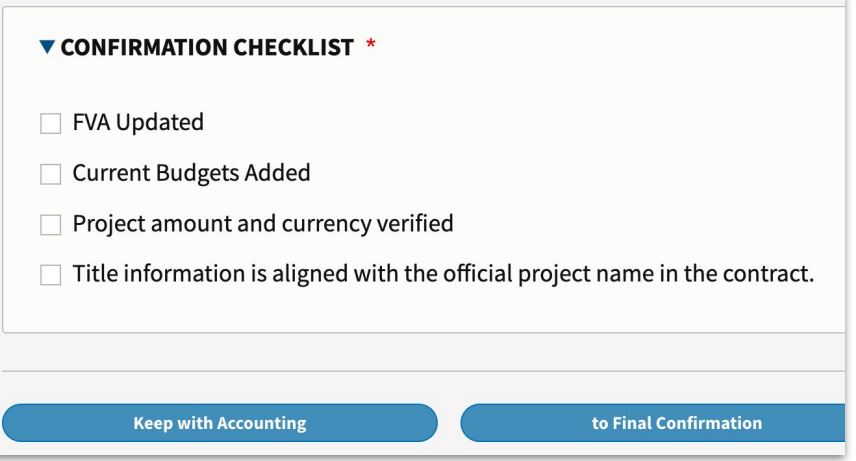

### **Default Transition interface**

*There must be a better way!*

#### **Challenge**

- Some don't notice the dropdown or the ensuing error
- We are selecting the states, not the transitions
	- Easy to select the wrong thing

#### **Solution**

Workflow Buttons module

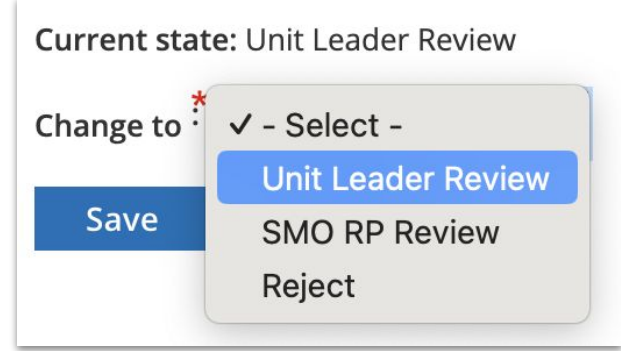

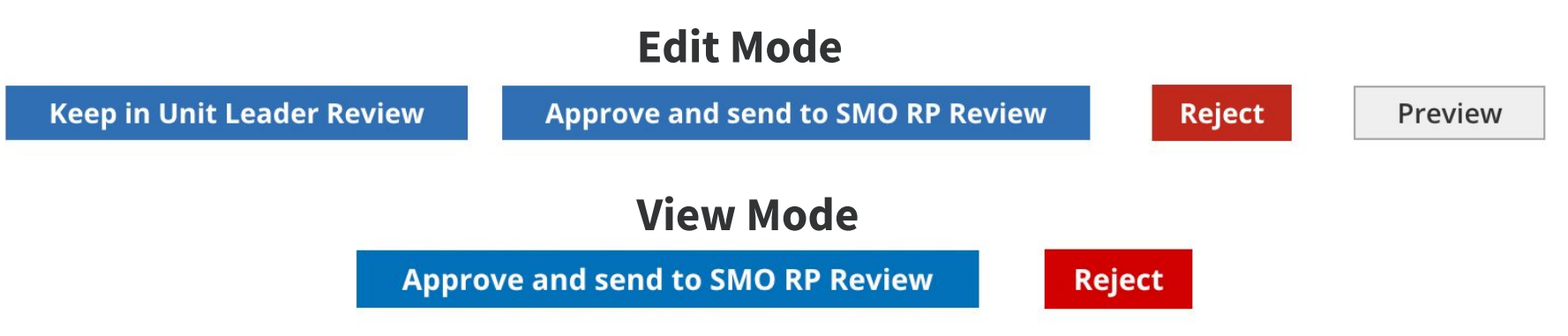

### **More detail needed…**

#### **Requirements**

Collect extra detail during action

#### **Challenge**

- Get the detail without the edit form
- For required feedback action is the trigger
- Some feedback is only approval process relevant.

#### **Solutions**

- Tie feedback opportunity to action buttons
- AJAX modal for required feedback
- Text area above the action buttons for optional feedback
- Pass approval feedback via notification.

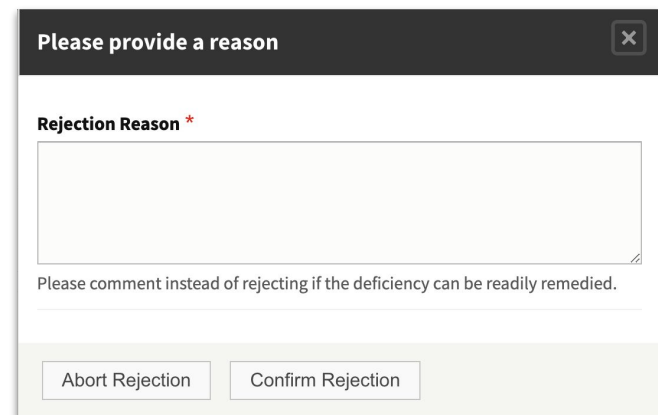

#### **Unit Leader Comment**

Please review what is best allocation of RCC staffs for this pr with UNFCCC and working condition of A6IC.

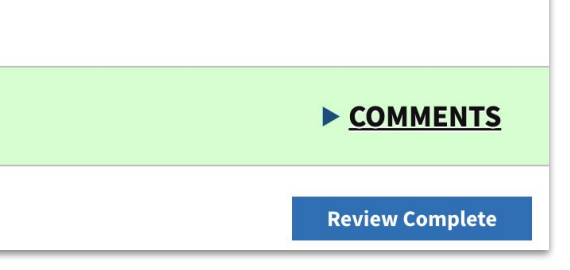

## **Proving Value and Planning Ahead**

#### **Requirement**

● Prove system value

#### **Challenges**

● If not planned in advance, hard to recover

#### **Solution**

- Collect timestamps on transition.
- **● Plan ahead!**

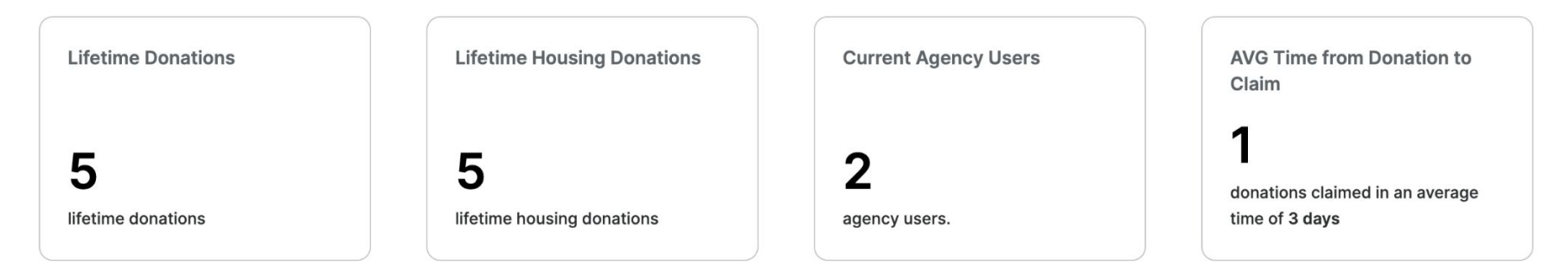

## **Implementation Considerations**

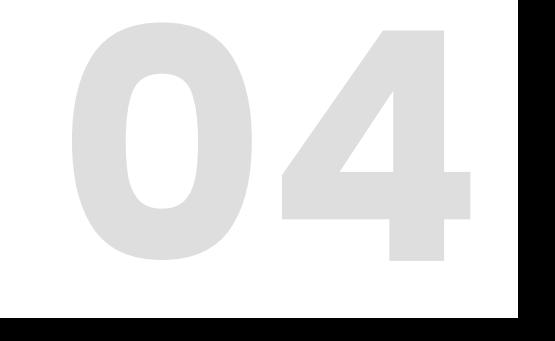

### **Implementation Details to Consider - Flow**

- Logical Stages? (States)
- Actions (transitions)
	- Think about "Froms" and "Tos" from all angles.
	- Who can use each transition?
	- How can you identify them?
		- Do you have the data on system?
		- How will you track multiple approvals on a stage?
	- Are the actions called the same thing for all classes of user?
	- Do you need additional input?
- Upon transition, who should be notified about what?
	- Don't forget the requestor
	- On screen messages are important too
	- Templates
	- Consider reminders

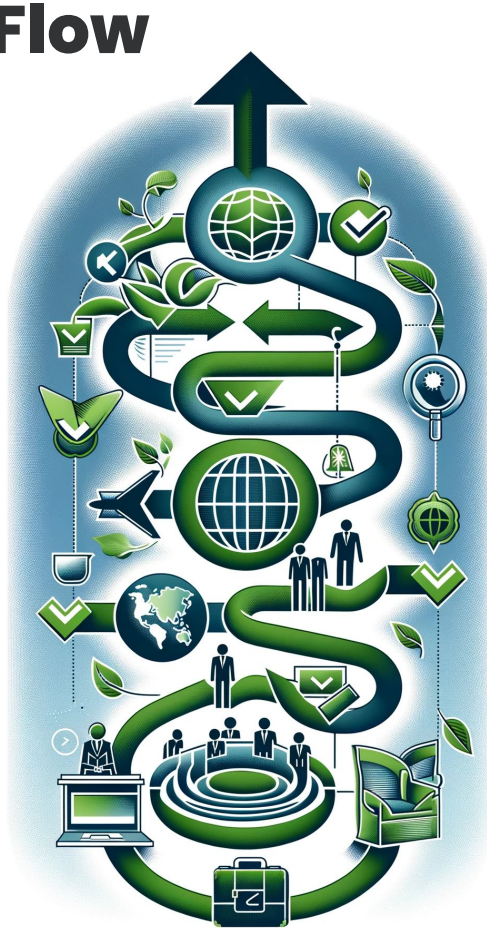

### **Other Implementation Details**

#### **Reporting**

- What data should be captured to enable statistics?
	- Time to approval
	- Time between transitions
	- Percentage Approved
- Self serve? Exportable? Filters?

#### **In-process approval communication**

#### **Implementation details**

- E.g. Time divisions
- Better to gather important details in advance

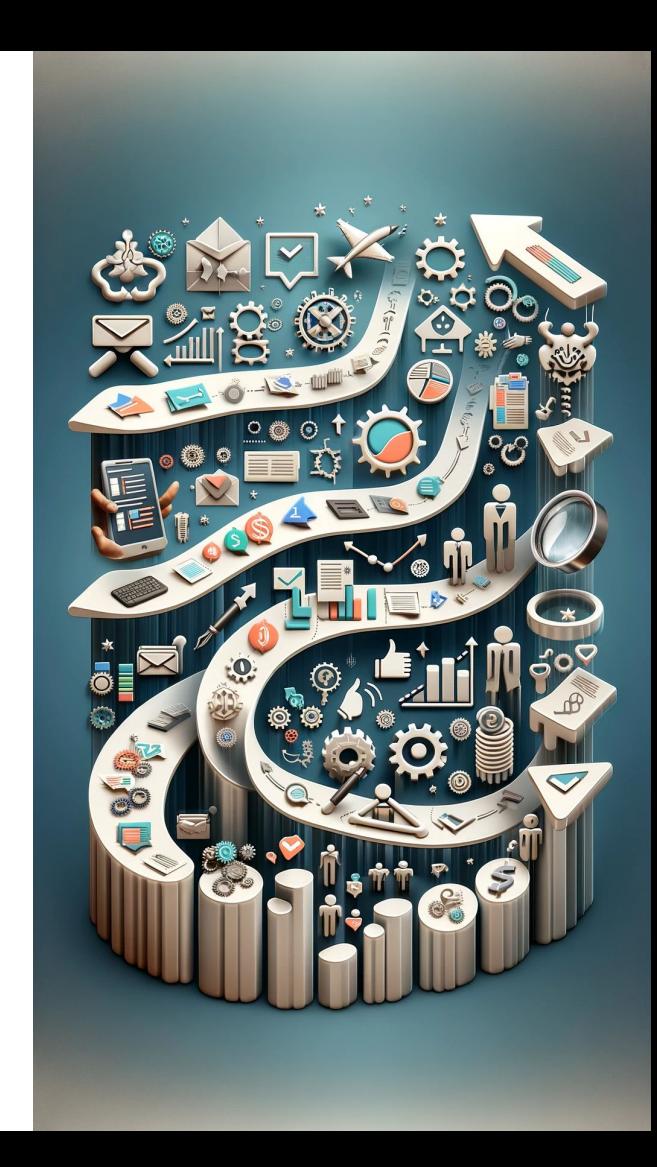

## **Useful Tools**

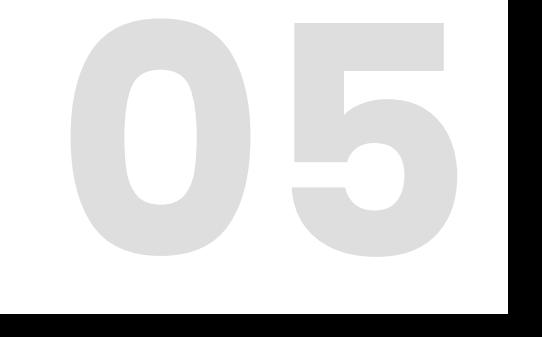

### **Tools for Approvals**

- Workflow Buttons
	- [https://www.drupal.org/project/workflow\\_buttons](https://www.drupal.org/project/workflow_buttons)
- Core Drupal State API
	- <https://www.drupal.org/docs/8/api/state-api/overview>
- Form API / Ajax Modal Dialogs
	- <https://www.drupal.org/docs/drupal-apis/form-api>
	- <https://www.drupal.org/docs/develop/drupal-apis/ajax-api/ajax-dialog-boxes>

### **Tools for Communications**

- The message Stack of contrib modules
	- <https://www.drupal.org/node/2919768>
- Cron tasks with State API and Queues for reminders
	- [https://api.drupal.org/api/drupal/core%21core.api.php/function/hook\\_cron/10](https://api.drupal.org/api/drupal/core%21core.api.php/function/hook_cron/10)
	- <https://api.drupal.org/api/drupal/core%21core.api.php/group/queue/10>
- **Content Moderation Notifications** 
	- [https://www.drupal.org/project/content\\_moderation\\_notifications](https://www.drupal.org/project/content_moderation_notifications)

## **Tools for Debugging/Admin**

- Mail Safety
	- [https://www.drupal.org/project/mail\\_safety](https://www.drupal.org/project/mail_safety)
- Masquerade
	- <https://www.drupal.org/project/masquerade>
	- If you use this in production be careful about who you provide usage permission to, and consider a policy of editing the approval log when acting on users' behalf.

```
use Symfony\Component\HttpFoundation\Session\SessionInterface;
if ($this->session->isStarted() && $this->session->has('masquerading')) {
 $original_uid = $this->session->get('masquerading');
}
```
## **Code Examples**

**[https://github.com/UltraBob/transition\\_helper](https://github.com/UltraBob/transition_helper)**

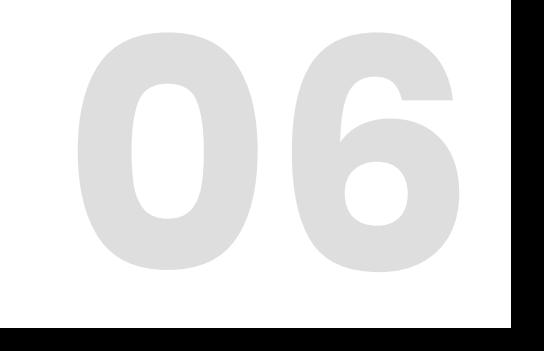

## **Service To Get Transition Id When Saving Entity**

**use Drupal**\**content\_moderation**\**ModerationInformationInterface**; **use Drupal**\**Core**\**Entity**\**ContentEntityInterface**;

```
public function getTransition(ContentEntityInterface $entity): string {
// Validate that the entity is revisionable and has a moderation state here.
  $newState = $entity?->moderation_state?->first()?->value;
  $originalState = $this->moderationInformation->getOriginalState($entity)->id();
  $workflow = $this->moderationInformation->getWorkflowForEntity($entity);
  $transitions = $workflow->getTypePlugin()->getTransitions();
```

```
foreach ($transitions as $transition) {
  if ($transition->to()->id() == $newState && in array($originalState, array keys($transition->from()))) {
     return $transition->id();
   }
 }
```

```
throw new \RuntimeException('Transition not found.');
```
}

## **Removing or Modifying a Workflow Button**

```
/**
* Remove save as-is buttons from form display.
* Update workflow button text for agency users.
*
* Implements hook_form_alter().
*/
function my module form alter(&$form, \Drupal\Core\Form\FormStateInterface $form state, $form id) {
  $moderation_state = $form["moderation_state"]["widget"][0]["#default_value"] ?? null;
// Remove Save as-is buttons from workflow button view widget
if ($form_id == 'mymodule_myentity_form' && 
isset($form["moderation_state"]["widget"][0]["#options"][$moderation_state])) {
   unset($form["moderation_state"]["widget"][0]["#options"][$moderation_state]);
   return;
 }
if (!in array($form id, ['mymodule myentity edit form', 'mymodule myentity add form'])) {
    return;
 }
  $current_user = Drupal::currentUser();
if (in array('agency', $current user->getRoles()) && $moderation state == 'claimed pending') {
   $form["moderation_state"]["widget"][0]["#options"]['available'] = 'Release Listing';
 }
}
```
## **Creating a mail message**

**use Drupal**\**message**\**Entity**\**Message**; **use Drupal**\**message\_notify**\**MessageNotifier**;

}

```
public function reminderMessage(Node $node, string $template, UserInterface $user = NULL, string $target_email = '', string 
$uid = ''') {\{} $user = $user ?? $node->getOwner();
$uid = $uid ?: $user - $id();
  $message = Message::create(
\Box 'template' => $template,
     'uid' => $uid.\blacksquare );
  $message->set('field_message_node_content', $node->id());
 if (!empty($target_email)) {
   $options = \lceil'mail' => $target email];
  }
  $message->save();
$this->notifier->send($message, $options);
```
### **Modal for gathering additional information**

```
$form['rejected'] = [
 '#name' => 'reject',
 '#type' => 'link',
 '#title' => $this->t('Reject'),
 '#url' => Url::fromRoute('mymodule.open_modal_form', [
   'nid' => $nid,
  ]),
 '#attributes' => [
  'class' => \lceil 'use-ajax',
      'button',
   ],
  ],
];
mymodule.open_modal_form:
  path: '/mymodule/rejects/config/modal_form/{nid}'
  defaults:
    _title: 'Please provide a reason for the rejection.'
```
 \_controller: '\Drupal\mymodule\Controller\ModalFormMymoduleController::openModalForm' requirements:

```
 _role: 'staff+administrator'
```
## **Questions?**

## **Please provide feedback**

## **https://mid.camp/8523**

# **Thank you :)**

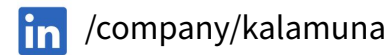

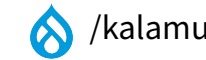

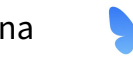

/company/kalamuna **A** /kalamuna **@kalamuna.bsky.social** 

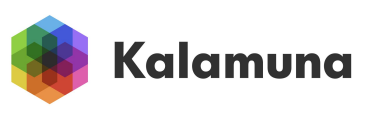